# <span id="page-0-1"></span>**Root User Password Reset**

In this tutorial, I will be demonstrating how to reset the root user's password on a CentOS 7 minimal install VM. Refer to the prerequisites listed below to access the resources needed to complete this tutorial.

## **Prerequisites**

• VirtualBox VM with a CentOS 7 minimal installation

For instructions on how to install VirtualBox and extension pack, see my **VirtualBox Install** tutorial **[here](https://www.liamsirkett.com/tutorials/2/4/en/infrastructure-virtualbox-install/)**.

If you do not already have a virtual machine, with a minimal install of CentOS 7, my other tutorial is **[here](https://www.liamsirkett.com/tutorials/2/5/en/infrastructure-centos-7-server-install/)**.

#### Steps to complete tutorial:

- 1. [Start Virtual Machine](#page-0-0)
- 2. [Edit GRUB Kernel Entry](#page-1-0)
- 3. [Reset Password for Root User](#page-2-0)
- 4. [Confirm Access To System](#page-3-0)

# <span id="page-0-0"></span>**Start Virtual Machine**

From the VirtualBox Manager interface, ensure your VM is selected and click **Start**

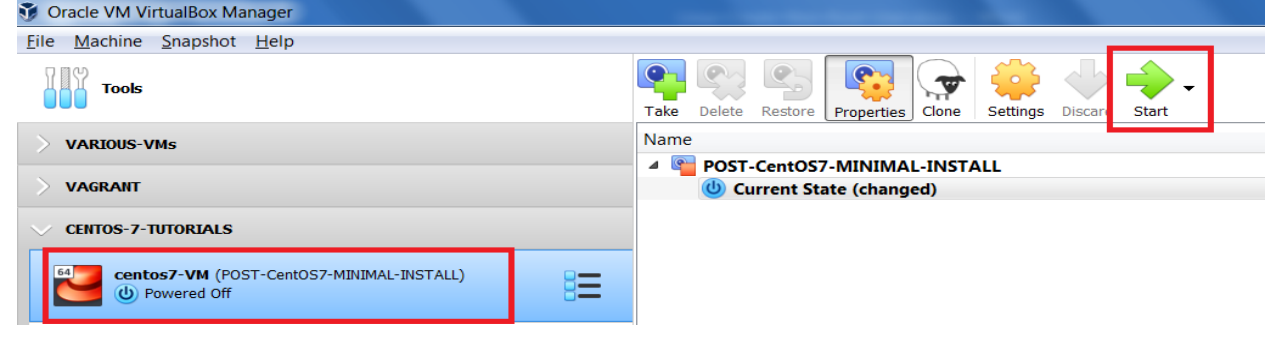

As soon as the VM starts, hit '**e**' to edit the selected kernel menu entry (represents the newest kernel).

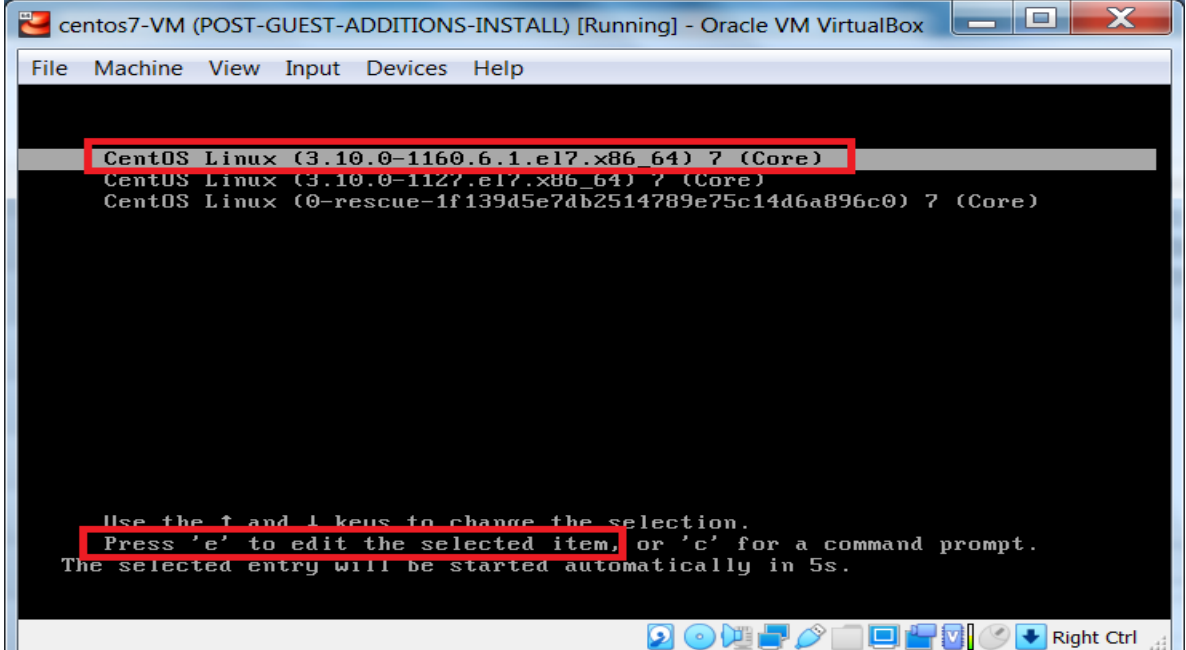

### <span id="page-1-0"></span>**Edit GRUB Kernel Entry**

You will see the menu entry for the selected kernel. Using your keyboard's up/down keys, scroll down to the line that begins with '**linux16**'.

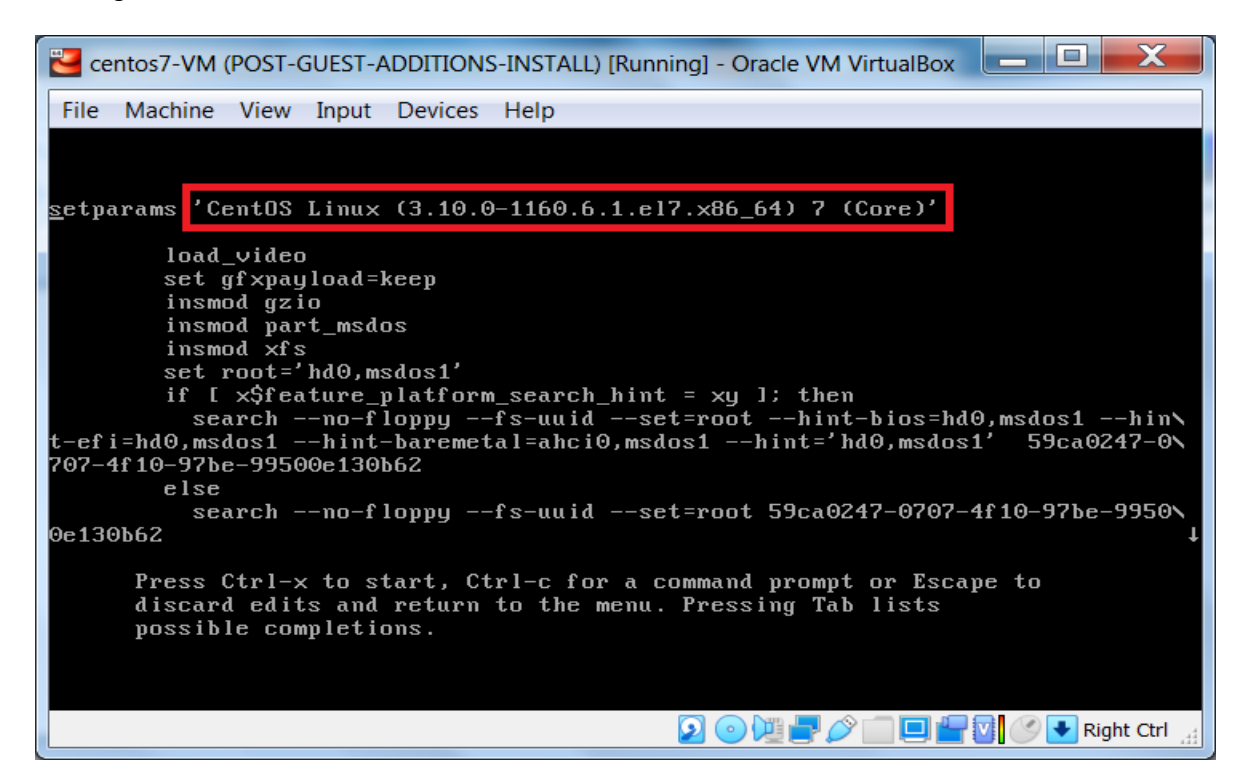

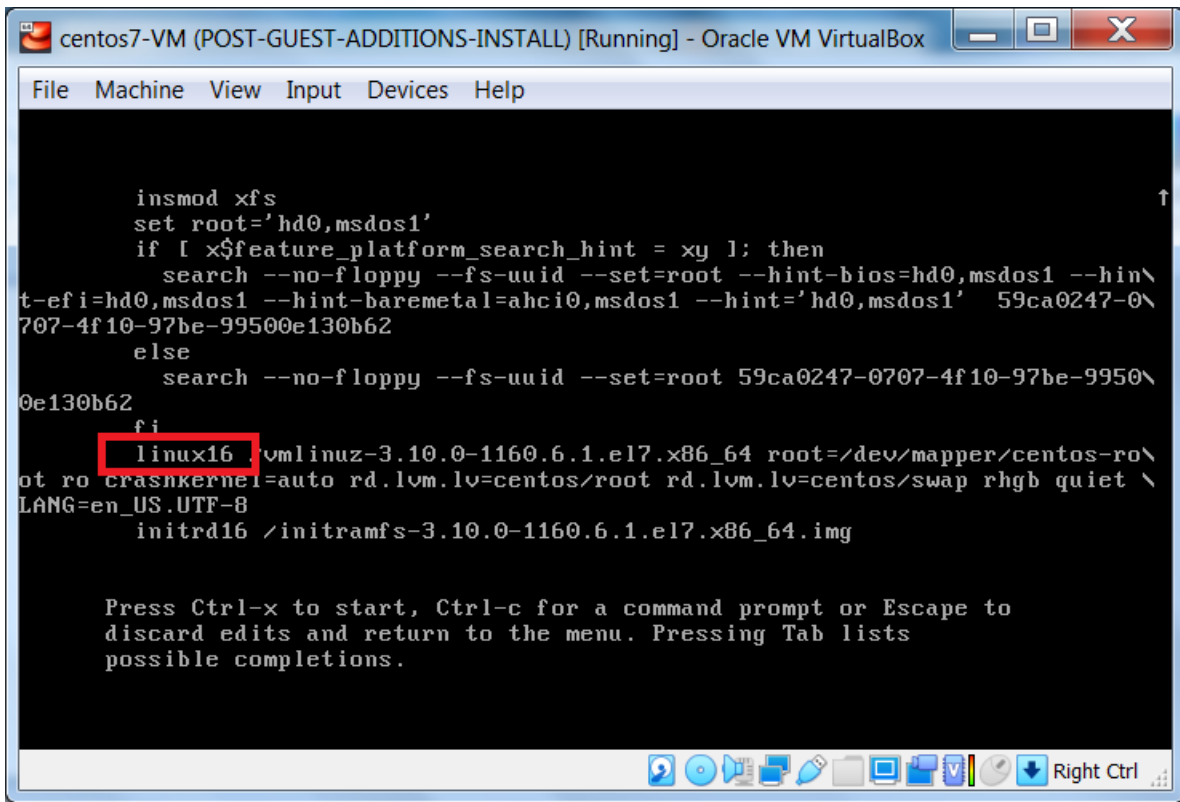

Once you have located the line that begins with '**linux16**', you will have to replace: **ro** with **rw init=/sysroot/bin/sh**

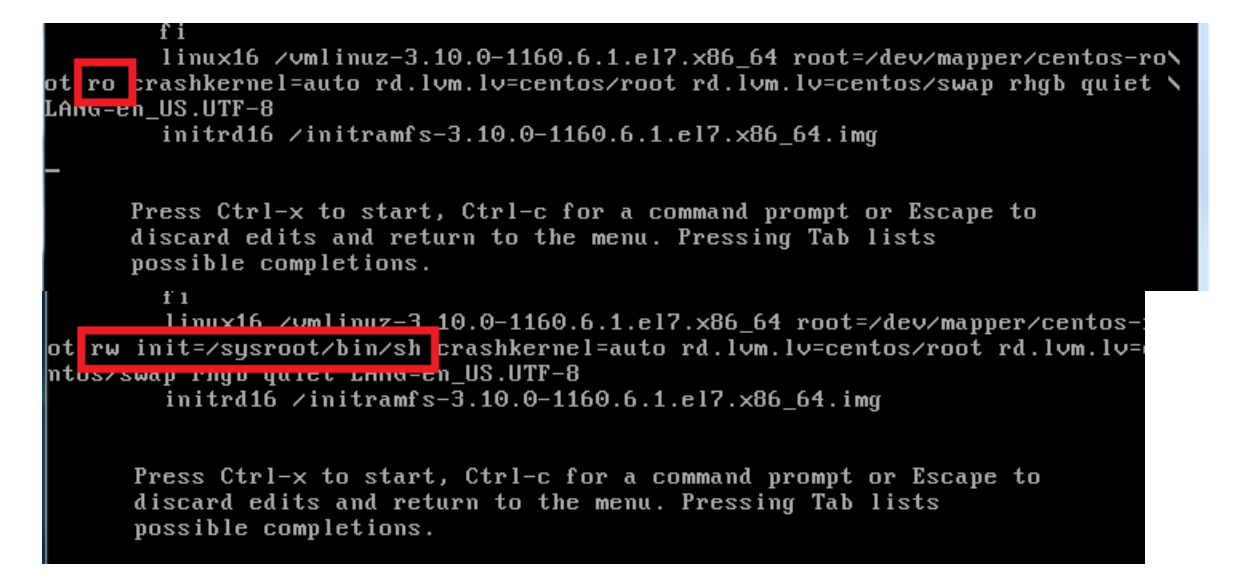

Then, you will need to hit **Ctrl + x** to start the operating system in emergency mode, this is where we will reset the **root** user's password.

#### <span id="page-2-0"></span>**Reset Password for Root User**

Once you are in emergency mode, enter the following commands (one after the other):

```
# chroot /sysroot // change to the new root directory
# password root // reset the root user's password
# touch /.autorelabel // used to update SELinux filesystem contexts for next reboot
# reboot -f // reboot the system
```
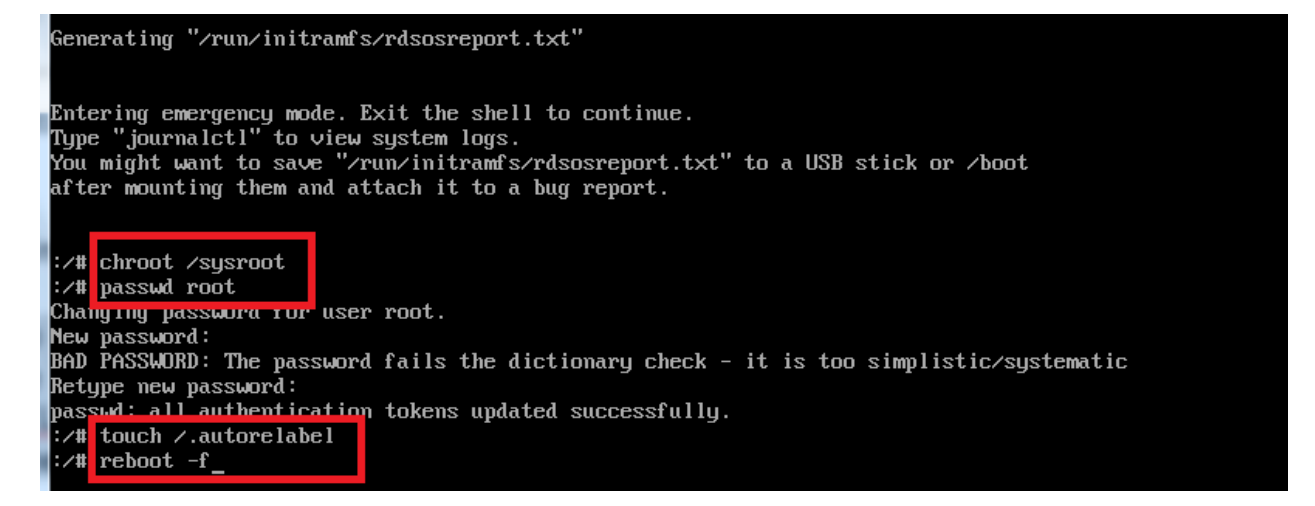

After resetting the root user's password and notifying the SELinux subsystem to relabel the filesystem on reboot, you rebooted the system. You will now be able verify that the root user's password was successfully reset.

# <span id="page-3-0"></span>**Confirm Access To System**

Now that the system has booted, login using your **root** user's credentials.

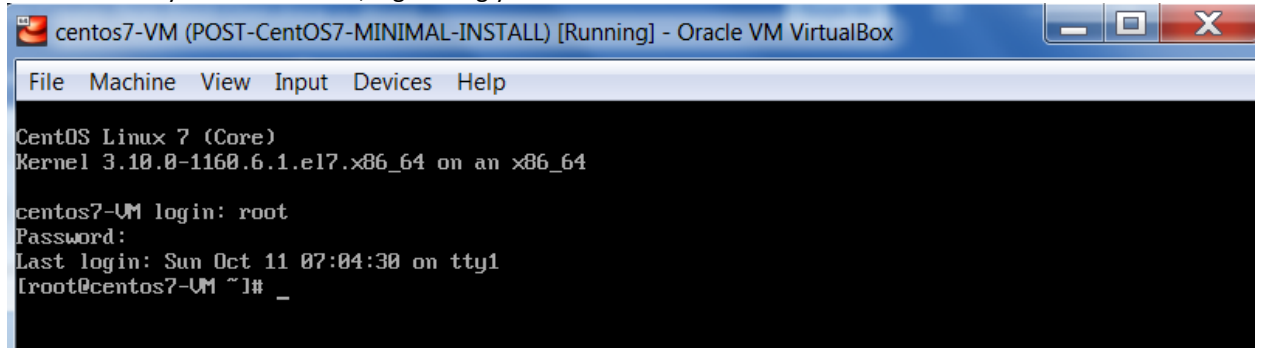

We have confirmed that we successfully reset the **root** user's password.

Hopefully, you've enjoyed completing this tutorial and found it helpful.

If you would like to see my other tutorials, they can be accessed **[here](https://www.liamsirkett.com/tutorials/)**.

[Back to top](#page-0-1)